## 代码检查

# 常见问题

文档版本 04 发布日期 2023-12-01

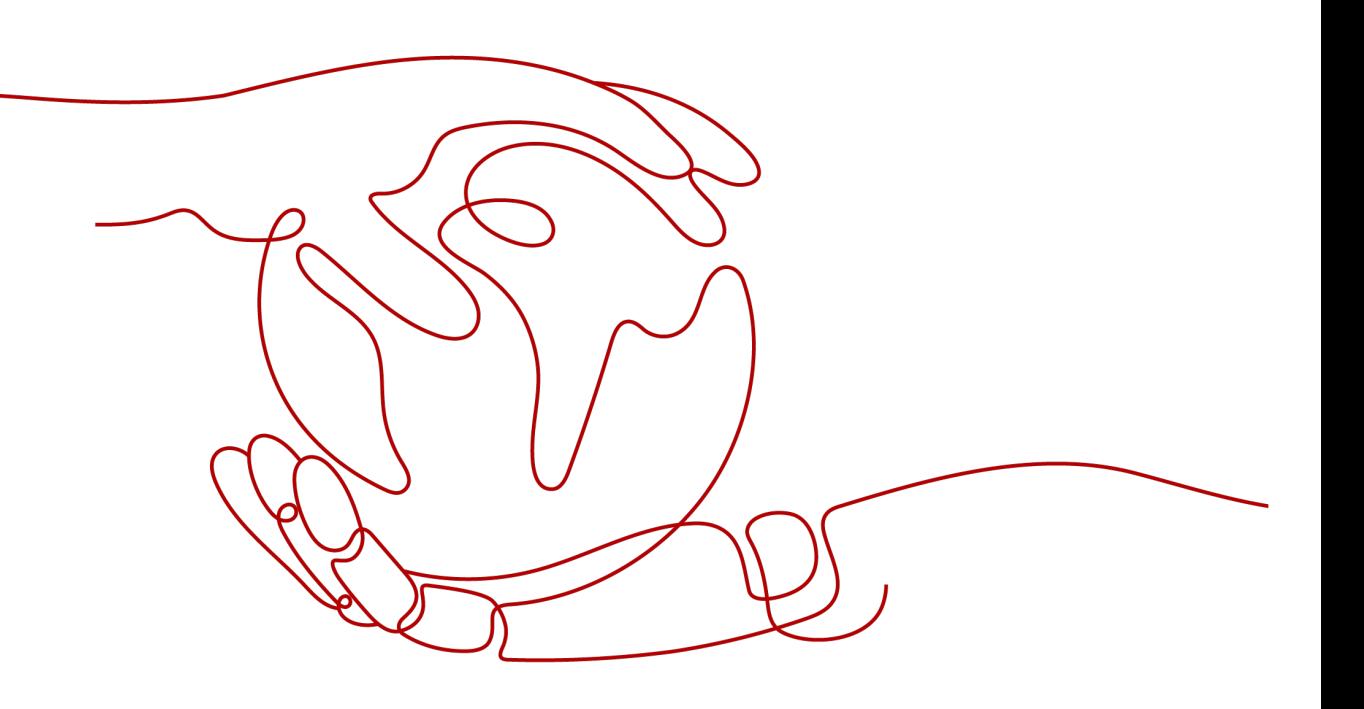

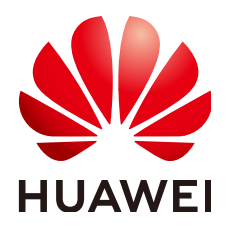

#### 版权所有 **©** 华为技术有限公司 **2024**。 保留一切权利。

非经本公司书面许可,任何单位和个人不得擅自摘抄、复制本文档内容的部分或全部,并不得以任何形式传 播。

#### 商标声明

**SI** 和其他华为商标均为华为技术有限公司的商标。 本文档提及的其他所有商标或注册商标,由各自的所有人拥有。

#### 注意

您购买的产品、服务或特性等应受华为公司商业合同和条款的约束,本文档中描述的全部或部分产品、服务或 特性可能不在您的购买或使用范围之内。除非合同另有约定,华为公司对本文档内容不做任何明示或暗示的声 明或保证。

由于产品版本升级或其他原因,本文档内容会不定期进行更新。除非另有约定,本文档仅作为使用指导,本文 档中的所有陈述、信息和建议不构成任何明示或暗示的担保。

## 华为技术有限公司

地址: 深圳市龙岗区坂田华为总部办公楼 邮编:518129

网址: <https://www.huawei.com>

客户服务邮箱: support@huawei.com

客户服务电话: 4008302118

安全声明

#### 漏洞处理流程

华为公司对产品漏洞管理的规定以"漏洞处理流程"为准,该流程的详细内容请参见如下网址: <https://www.huawei.com/cn/psirt/vul-response-process> 如企业客户须获取漏洞信息,请参见如下网址: <https://securitybulletin.huawei.com/enterprise/cn/security-advisory>

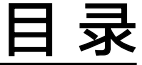

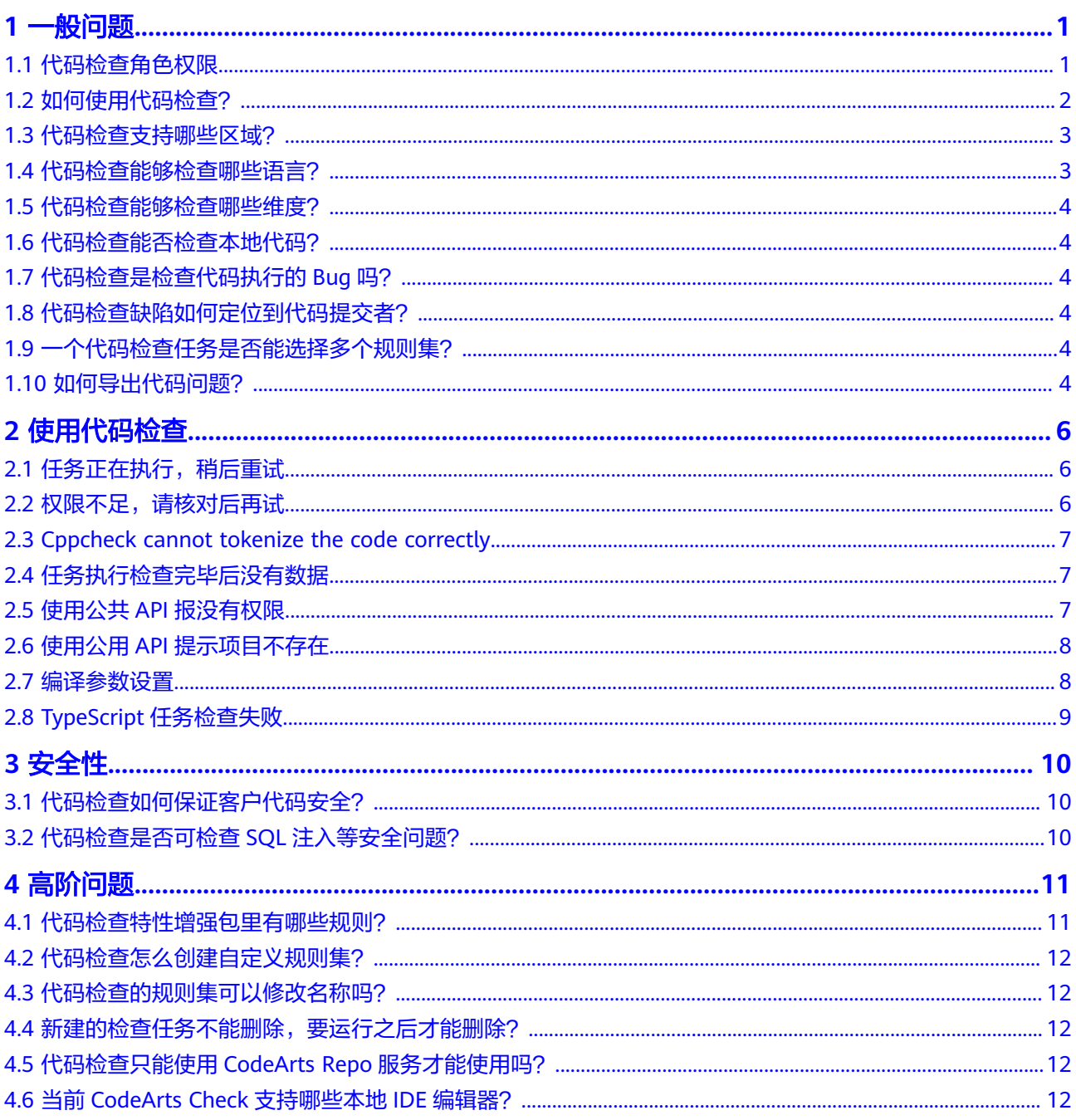

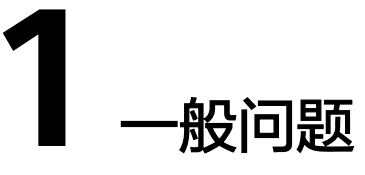

# <span id="page-4-0"></span>**1.1** 代码检查角色权限

#### 角色权限表

针对项目下资源(任务、规则集等),介绍代码检查中用户默认的角色权限说明,如 **表 代码检查默认角色权限说明所示。** 

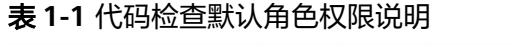

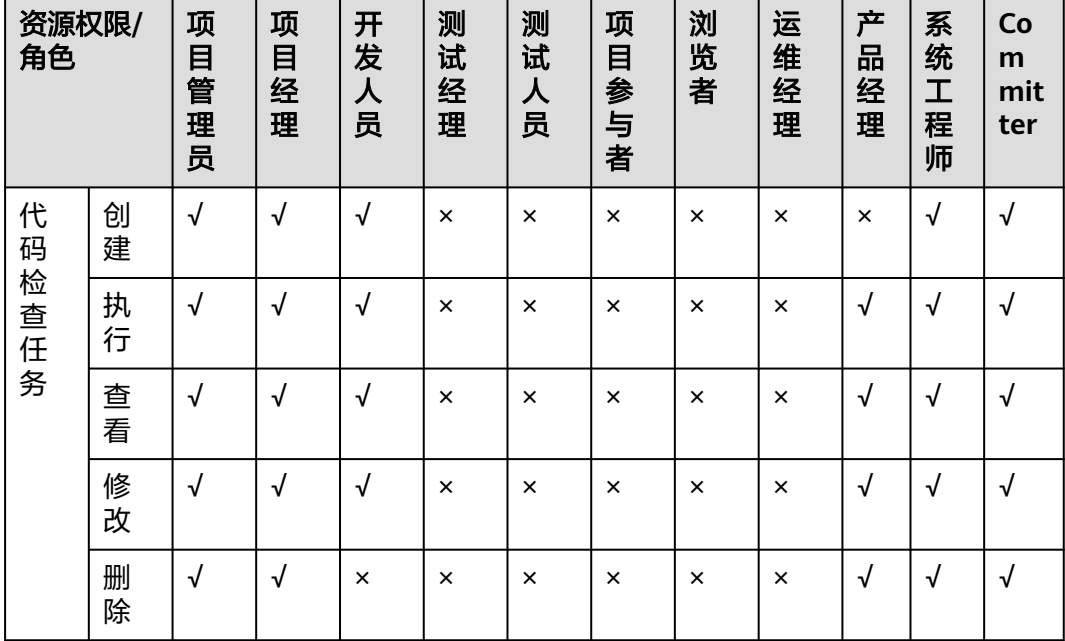

<span id="page-5-0"></span>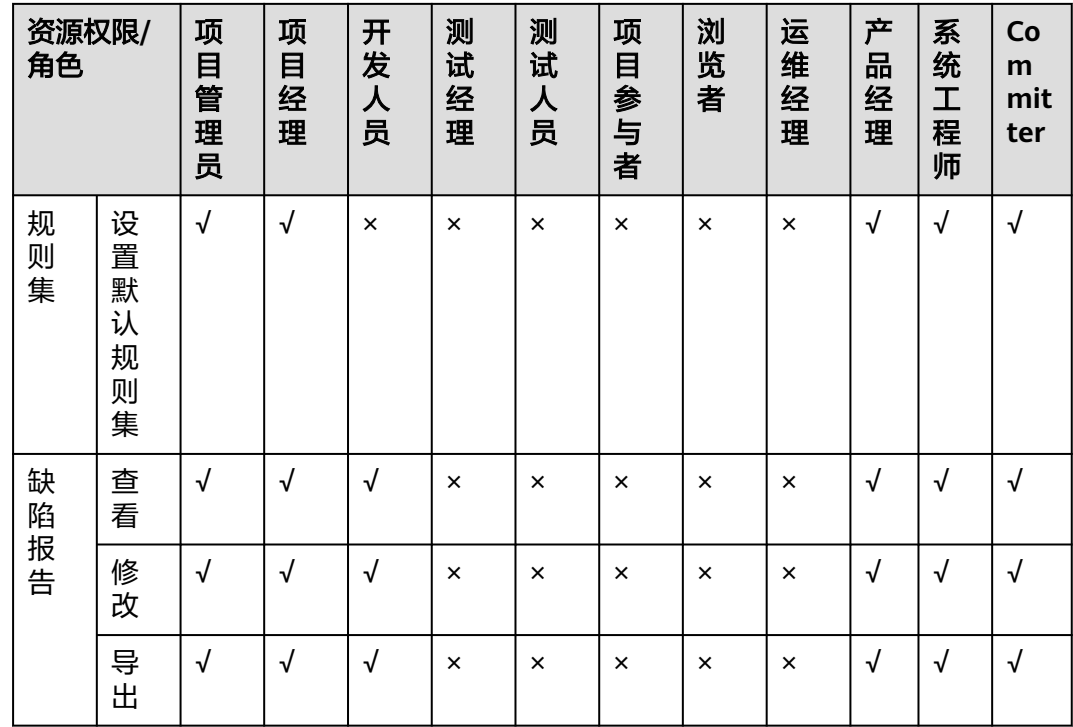

# **1.2** 如何使用代码检查?

#### 背景信息

代码检查是基于云端实现的代码检查服务,建立在多年自动化源代码静态检查技术积 累与企业级应用经验的沉淀之上,为用户提供代码风格、通用质量与网络安全风险等 丰富的检查能力,提供全面质量报告、便捷的问题闭环处理帮助企业有效管控代码质 量,助力企业成功。

#### 操作流程

介绍代码检查的基本使用流程。

#### <span id="page-6-0"></span>图 **1-1** 基本使用流程

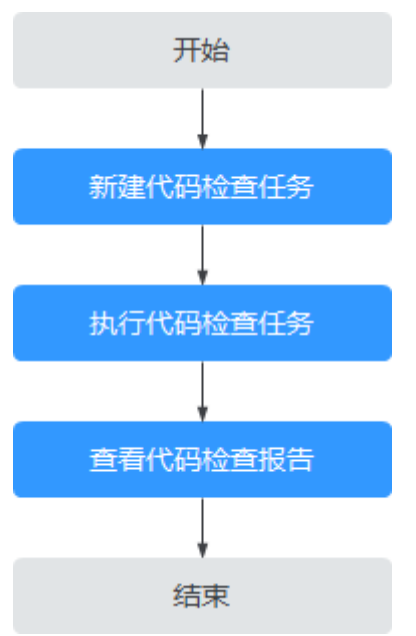

#### 流程说明

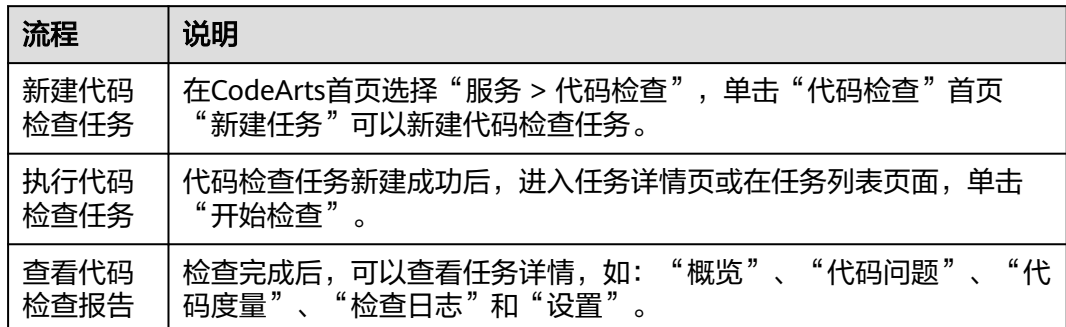

## **1.3** 代码检查支持哪些区域?

代码检查服务目前支持以下区域:

- 拉美-墨西哥城二
- 拉美-圣保罗一
- 亚太-新加坡

## **1.4** 代码检查能够检查哪些语言?

目前支持Java、C++、JavaScript、TypeScript、C#、Python、PHP、Go、HTML、 CSS、LUA、RUST、Shell, 其他语言类型, 敬请期待!

### <span id="page-7-0"></span>**1.5** 代码检查能够检查哪些维度?

代码检查主要从"编码风格"、"编码问题"、"编码安全"和"架构设计"方面对 源代码进行检查分析,上报代码缺陷,并分析源代码的"圈复杂度"和"代码重复 率",根据检查结果评定代码风险指数并提出修改建议。

## **1.6** 代码检查能否检查本地代码?

不能。

代码检查不能单独使用,需要配合云端代码仓。

代码检查服务仅适用于云端代码仓库,需要将本地代码提交到云端代码仓库后,才能 进行云端代码检查分析。

## **1.7** 代码检查是检查代码执行的 **Bug** 吗?

不是。

代码检查服务是对代码仓库中的指定源代码进行静态分析,即在不运行代码的情况 下,通过词法分析、语法分析等技术对程序代码进行扫描,验证代码是否满足规范 性、安全性、可靠性、可维护性等指标。同时,对分析出的代码缺陷提供示例与修改 建议。

## **1.8** 代码检查缺陷如何定位到代码提交者?

目前代码检查结果只能定位到某一行代码、及对应的代码文件,不能直接定位到代码 提交者,可以通过代码仓库中的提交记录查看哪位成员修改过文件,进而定位到代码 的提交者。

#### 说明

在项目成员提交代码前,请先执行代码检查任务,修改无误后再提交合并。

## **1.9** 一个代码检查任务是否能选择多个规则集?

可以。

一个任务的规则集取决于仓库中代码的种类,多种语言就可以选择多种规则集,但是 一种语言只能选择一种规则集。

## **1.10** 如何导出代码问题?

步骤**1** 进入代码检查详情页,选择"代码问题"页签。

步骤**2** 在页面左侧过滤器中筛选需要导出的代码问题,如"问题级别"或"问题状态"。

步骤3 勾选目标问题,单击页面下方"导出",可以导出已选中的目标代码问题。

**----**结束

# 2 使用代码检

## <span id="page-9-0"></span>**2.1** 任务正在执行,稍后重试

#### 问题现象

执行任务失败,提示异常信息:任务正在执行,稍后重试。

#### 原因分析

该任务正在运行,造成流水线执行失败。

#### 处理方法

- 步骤**1** 从流水线中进入当前代码检查任务中。
- 步骤**2** 确认当前任务是否正在运行,如果在执行请等待执行完成后,再开始运行流水线。 如果仍然未能解决,请联系技术支持工程师。

#### **----**结束

## **2.2** 权限不足,请核对后再试

#### 问题现象

执行任务失败,提示异常信息:权限不足,请核对后再试。

#### 原因分析

当前用户操作权限不足,无法操作该任务,请用户根据权限矩阵,核对并联系项目管 理员(项目创建者、项目经理)更改当前账号权限。

#### 处理方法

步骤**1** 进入项目"成员管理"页面,查看自己的项目角色权限。

<span id="page-10-0"></span>**步骤2** 根据[权限矩阵,](#page-4-0)联系项目的管理员修改自己需要的"项目角色"。

**----**结束

## **2.3 Cppcheck cannot tokenize the code correctly**

#### 问题现象

代码检查提示"Cppcheck cannot tokenize the code correctly"。

#### 原因分析

是Cppcheck的一条检查规则,在代码里面有语法错误,用Java语法写C代码造成的。

#### 处理方法

要按照C语言的编码规范写代码,不能包含其他语言的编码规则。

## **2.4** 任务执行检查完毕后没有数据

#### 问题现象

任务执行检查完毕后没有数据。

#### 原因分析

- 源代码仓语言没有获取到。
- 检查语言开关没有打开。

#### 处理方法

步骤**1** 进入任务"设置 > 规则集"页面。

- 步骤**2** 单击"已包含语言"所在行 重新获取代码仓语言。
- 步骤**3** 打开需要检查语言的开关。
- 步骤**4** 重新执行检查。

**----**结束

## **2.5** 使用公共 **API** 报没有权限

#### 问题现象

使用公共API报没有权限。

#### <span id="page-11-0"></span>原因分析

- 登录的用户没有权限。
- Region信息不对。

#### 处理方法

- **步骤1** 确认登录的用户是否有权限,详情见<mark>权限矩阵</mark>。
- 步骤**2** 确认Region信息是否正确。 如果仍然未能解决,请联系技术支持工程师。

**----**结束

# **2.6** 使用公用 **API** 提示项目不存在

#### 问题现象

使用公用API提示项目不存在。

#### 原因分析

taskId错误导致。

#### 处理方法

使用正确的taskId。如果仍然未能解决,请联系技术支持工程师。

## **2.7** 编译参数设置

#### **JAVA** 语言任务

选用全面规则集、安全规则集时,需要设置检查参数,用于编译结果文件检查。

- 步骤**1** 进入任务"设置 > 规则集"页面。
- 步骤**2** 单击"已包含语言"所在行 重新获取代码仓语言。
- 步骤**3** 单击"检查参数"按钮。
- 步骤**4** 选择Java编译工具、编译工具版本,输入编译命令。
- 步骤5 在"检查参数"窗口中打开启用开关,单击"确认"。

#### **----**结束

# <span id="page-12-0"></span>**2.8 TypeScript** 任务检查失败

#### 问题现象

TypeScript任务检查失败,日志显示404。

#### 处理方法

请检查上传的项目文件中是否包含"package-lock.json"文件。

- 如果包含,则删除"package-lock.json"文件,重新Push代码进行检查。
- 如果不包含,则联系技术支持工程师。

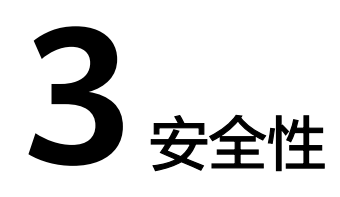

# <span id="page-13-0"></span>**3.1** 代码检查如何保证客户代码安全?

账号由IAM统一认证,每个项目均设有权限管理机制,项目管理员才可以管理项目成 员。更多安全资讯请参见<del>信任中心</del>。

# **3.2** 代码检查是否可检查 **SQL** 注入等安全问题?

是。

代码检查支持编码风格、编码问题、编码安全、架构设计等功能,其中编码安全中支 持检查SQL注入、XML外部实体注入攻击、潜在LDAP注入攻击、潜在的Xpath注入攻 击等。

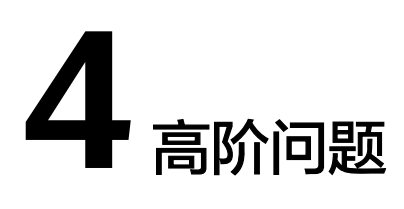

## <span id="page-14-0"></span>**4.1** 代码检查特性增强包里有哪些规则?

用户在购买了代码安全检查增强包后,可以使用安全维度更为深度的缺陷扫描能力, 包含100多条专属规则,当前涵盖Java、C++、Go和Python。

安全检查增强包提供跨函数、跨文件、污点分析、语法树搜索、语义分析等专业的代 码安全检查能力,能深度识别代码中的安全风险和漏洞。

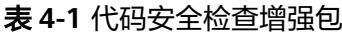

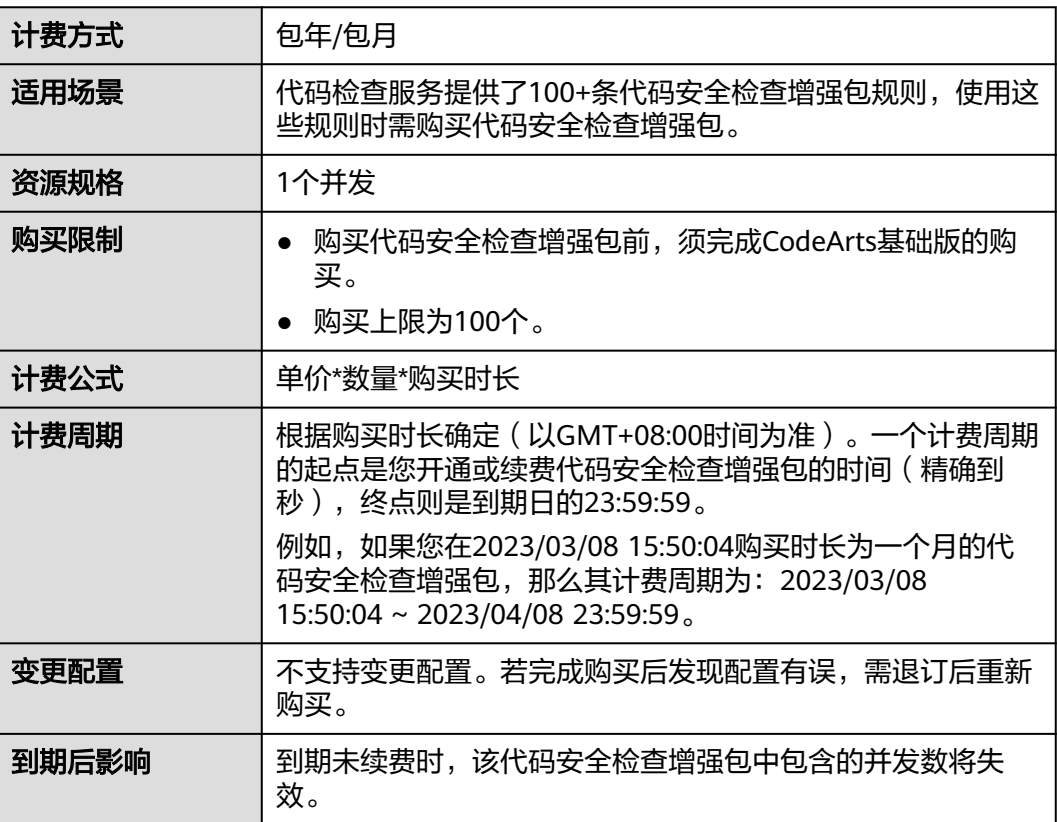

## <span id="page-15-0"></span>**4.2** 代码检查怎么创建自定义规则集?

在"规则集"标签页面里,选择"新建"按钮,然后输入规则级名称,描述(可 选),选择检查语言,继承/复制于现有某个规则集(可选)。

单击"确定",即跳转到规则集详情页面,可以根据需要勾选对应规则、还可以自定 义规则的级别,然后单击右上角"保存"。

## **4.3** 代码检查的规则集可以修改名称吗?

系统默认规则集不可以修改名称,自定义规则集可以修改名称。

进入代码检查规则集列表,单击要修改的规则集。在规则集详情页面,单击右上角 "修改基本信息",编辑规则集名称,单击"确定"即可完成名称修改。

## **4.4** 新建的检查任务不能删除,要运行之后才能删除?

代码检查服务中新建的检查任务可以直接删除。

## **4.5** 代码检查只能使用 **CodeArts Repo** 服务才能使用吗?

不是。代码检查配合云端代码仓就可以使用。当前支持的云端代码仓服务有: CodeArts Repo代码托管、GitHub、码云和通用Git代码仓。

## **4.6** 当前 **CodeArts Check** 支持哪些本地 **IDE** 编辑器?

当前支持VSCode IDE、JetBrains IDEA、CodeArts IDE Online(线上),并已上线4个 主流IDE平台:VSCode IDE、Intellij IDEA、CodeArts IDE、Cloud IDE。